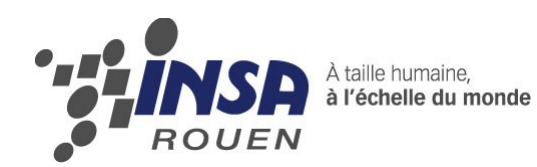

*Projet de Physique P6 STPI/P6/2013 – 19*

Réalisation d'un modèle numérique de mécanismes utilisés en TP de CTI1

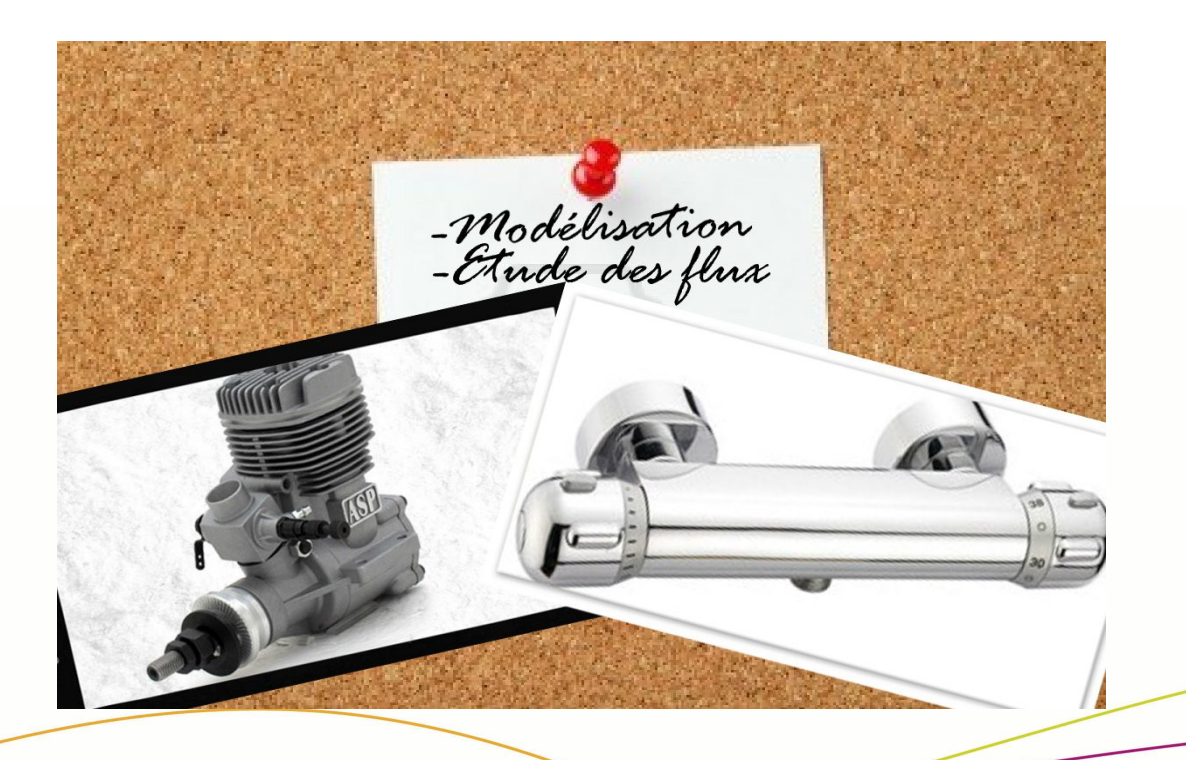

**Etudiants :**

**Antoine HERNU Paul-Emile KOPP Maxence LEROY Nicolas Pauly Thomas PINOTEAU Amélie VAZIAGA**

**Enseignant-responsable du projet : Thomas BRETEAU**

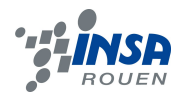

*Cette page est laissée intentionnellement vierge.*

Date de remise du rapport : *17 / 06 / 2013*

Référence du projet : *STPI/P6/2013 – 19*

 Intitulé du projet : *Réalisation d'un modèle numérique de mécanismes utilisés en TP de CTI1*

Type de projet : **Bibliographie / CAO / Fabrication / Expérimentation**

Objectifs du projet : *- Se familiariser avec le logiciel SolidWorks*

- *modéliser et concevoir un mitigeur et un moteur*
- *étudier l'écoulement du fluide à l'aide des fonctionnalités de SolidWorks*

Mots-clefs du projet : *- mitigeur*

- 
- *moteur*
- *écoulement*
- *modélisation*

# <span id="page-3-1"></span><span id="page-3-0"></span>**TABLE DES MATIERES**

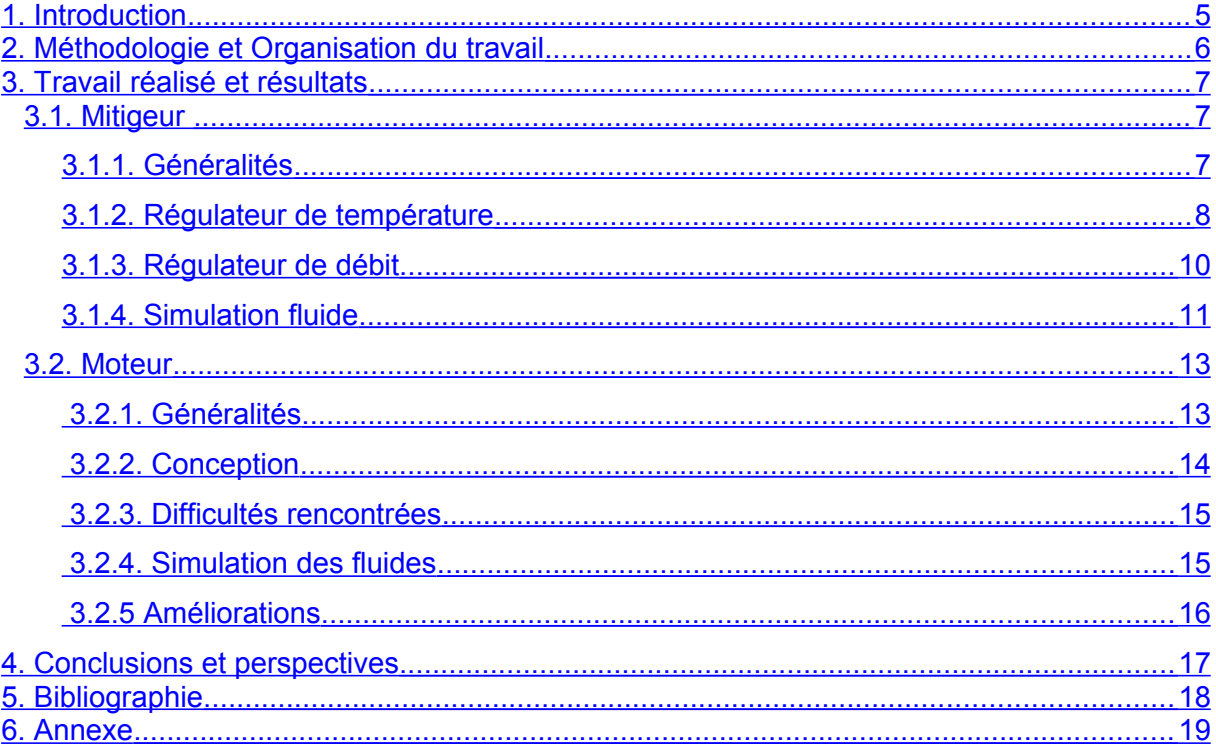

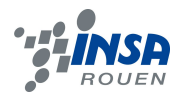

## <span id="page-4-0"></span>**1. INTRODUCTION**

Dans le cadre de notre formation d'ingénieur à l'INSA, nous devons réaliser un projet autour de la physique par groupe de six. Le but de ce travail est d'apprendre à travailler en groupe, à s'organiser et se répartir les taches, comme nous devrons le faire dans notre futur métier.

Parmi tous les sujets proposés, nous avons choisi le thème suivant : « Réalisation d'un modèle numérique de mécanismes utilisés en TP de CTI1 ». Au cours de ce projet nous avons dû comprendre le fonctionnement d'un mitigeur thermostatique ainsi qu'un moteur 4 temps, nous les avons ensuite modélisés à l'aide de SolidWorks, logiciel de CAO (Conception Assistée par Ordinateur). Le but de ce projet est de concevoir un modèle qui permet de comprendre le fonctionnement de ces deux objets. Ces modèles seront utilisés dans le cadre de la deuxième partie de CTI1 en première année qui consiste à étudier les modèles numériques.

Nous sommes ainsi passés du réel au modèle en trois dimensions. Les avantages d'un tel modèle sont nombreux, tel que le fait de pouvoir observer ce qu'il se passe réellement mais n'est pas forcément visible. C'est pourquoi nous avons étudié par la suite le mouvement et l'écoulement du fluide dans ces deux systèmes.

Tout d'abord nous présenterons notre méthodologie de travail, puis nous détaillerons notre travail effectué ainsi que les résultats obtenus et enfin nous conclurons sur les perspectives de ce projet.

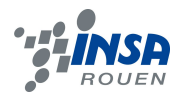

#### <span id="page-5-0"></span>**2. MÉTHODOLOGIE ET ORGANISATION DU TRAVAIL**

Nous avons commencé par diviser le groupe en deux. D'un côté Nicolas PAULY, Thomas PINOTEAU et Amélie VAZIAGA ont travaillé sur le mitigeur. De l'autre Antoine HERNU, Paul-Emile KOPP et Maxence LEROY se sont concentrés sur le moteur. Nous avons tout de même gardé un certaine cohésion au sein de l'équipe, puisque nous partagions nos interrogations et problèmes entre les deux groupes.

Cette entraide s'est avérée très utile, et particulièrement lors de la découverte et de l'utilisation de fonctionnalités de Solidworks, telles que la simulation d'écoulement de fluides. Un aspect intéressant de l'organisation du travail a été l'apprentissage autonome de nouveaux outils du logiciel de modélisation. Il a donc fallu chercher et exploiter des supports d'informations sur internet. Nous nous sommes alors rendu compte que pour ce type d'applications, le visionnage de vidéos explicatives était plus efficace que la lecture de manuels d'utilisation.

Notre travail s'est décomposé en 5 parties, présentées dans le schéma ci-dessous : Dans un premier premier temps il a fallu comprendre le fonctionnement des systèmes réels. Ensuite nous avons pu modéliser les différentes pièces qui les composaient puis les assembler. Enfin pour finir nous avons essayer de réaliser une étude de propagation des flux dans les 2 systèmes.

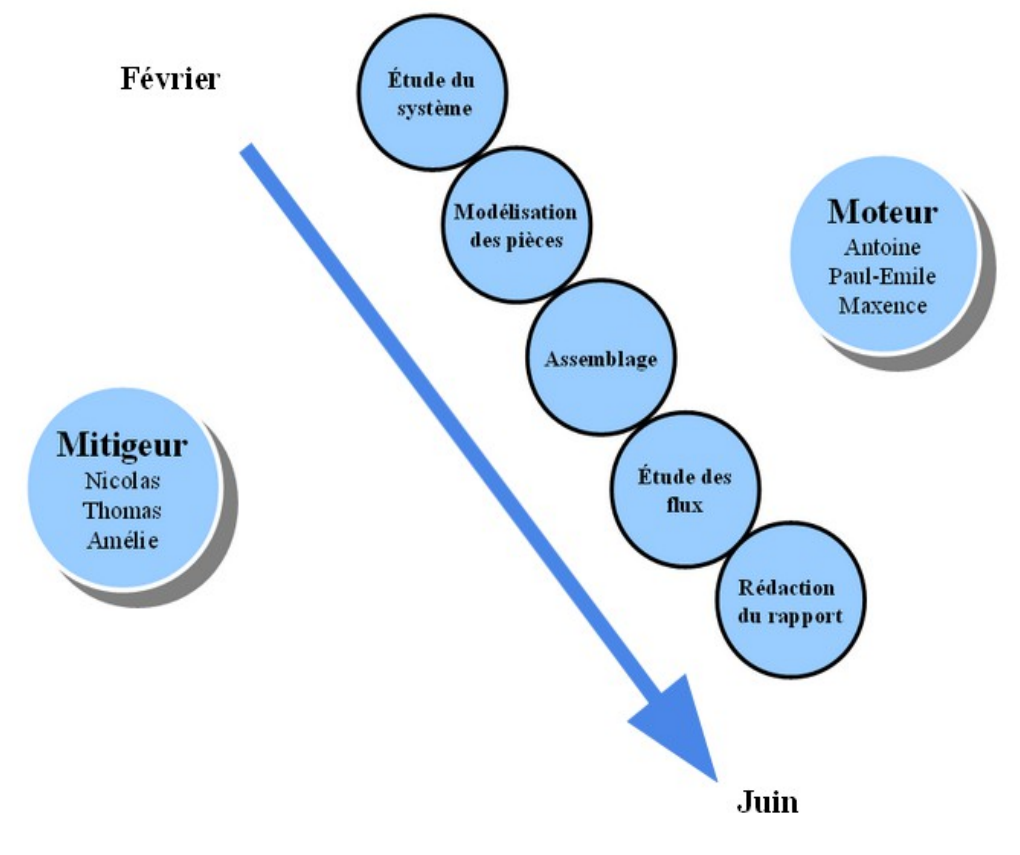

*Illustration 1: Organisation du travail*

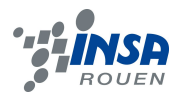

# <span id="page-6-2"></span>**3. TRAVAIL RÉALISÉ ET RÉSULTATS**

## <span id="page-6-1"></span>**3.1. Mitigeur**

## <span id="page-6-0"></span>*3.1.1. Généralités*

Le mitigeur thermostatique est un système complexe et complètement fermé. Nous avons donc , dans un premier temps, du faire des recherches sur internet pour comprendre le fonctionnement général de ce système. Il fallait que l'on sache comment circulent l'eau chaude et l'eau froide à l'intérieur avant de se lancer dans la modélisation. Comme on peut le voir sur l'image qui suit, le mitigeur inclut deux mécanismes distincts : l'un permet de contrôler le débit total d'eau à la sortie et l'autre permet de régler la température.

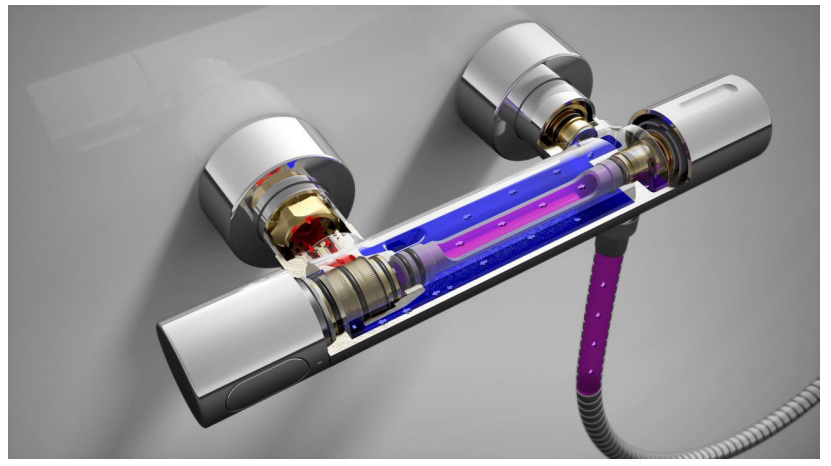

*Illustration 2: http://www.grohe.com/fr/2331/salle-de-bains/mitigeursthermostatiques/grohtherm-3000-cosmopolitan/*

Les robinets du mitigeur en notre possession était démontable ce qui nous permis de comprendre assez vite le fonctionnement complet de ces derniers. Un dernier problème résidait encore en ce qui concerne le bâti. Celui ci était complètement fermé il nous était difficile de comprendre comment les fluides circulaient à l'intérieur de celui-ci. Nous avons donc du usiner notre pièce afin de l'ouvrir et de pouvoir nous rendre compte de la circulation interne.

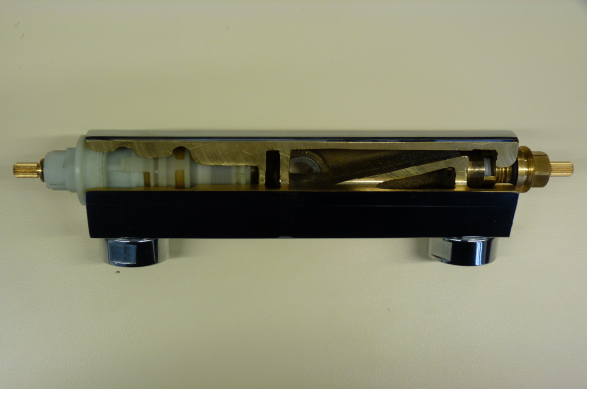

*Illustration 3: Mitigeur usiné*

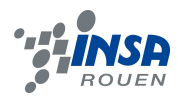

Le mitigeur thermostatique possède 2 entrées distinctes, une pour l'eau chaude et une pour l'eau froide. Ces deux flux d'eau sont acheminés à l'intérieur du bâti jusqu'au mécanisme de régulation de température. Là un débit d'eau chaude et d'eau froide est choisi par l'utilisateur afin que l'eau soit à la bonne température après le mélange. Ce dernier s'écoule ensuite dans une conduite jusqu'au robinet qui sert à réguler le débit. L'eau est enfin expulsé jusqu'à la sortie.

Un dernier problème se posait néanmoins. Le mécanisme de régulation de température force une quantité d'eau chaude et une quantité d'eau froide à se mélanger pour obtenir une eau à la température voulue. Pourtant ce système ne peut fonctionner uniquement dans le cas où la température d'entrée de l'eau chaude et de l'eau froide est fixe.

# <span id="page-7-0"></span>*3.1.2. Régulateur de température*

Le principe du régulateur de température peut paraître simple de l'extérieur. Le robinet permet d'ouvrir/fermer les interstices pour laisser entrer plus ou moins d'eau chaude et d'eau froide. Pourtant comme énoncé dans le paragraphe précèdent le problème se pose si la température d'entrée n'est pas constante.

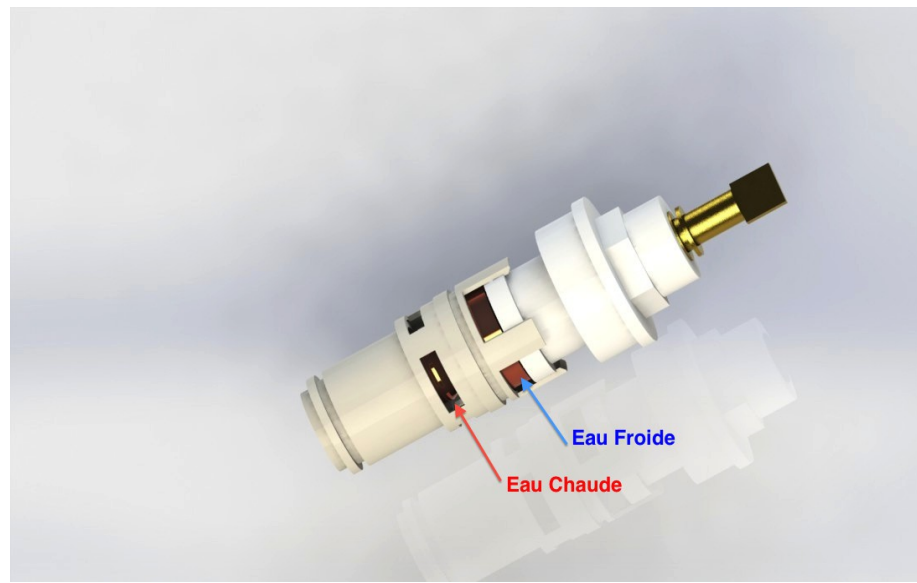

*Illustration 4: Régulateur de température*

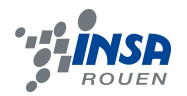

Nous avons donc démonté un peu plus le mécanisme pour comprendre son fonctionnement.

La pièce que vous pouvez voir ci dessous a en réalité un double fonctionnement. Elle sert à ouvrir et fermer les interstices d'arrivées d'eau en déplaçant latéralement, mais elle a aussi une autre fonction. En retirant la tige métallique visible sur le visuel nous avons remarqué le cylindre de cuivre était creux et rempli d'une substance solide inconnu. Cette substance étant directement en contact avec la tige métallique servant à déplacer l'ensemble, nous en avons déduit qu'elle devait se dilater afin d'ajuster la position de la pièce. En effet si cette dernière est faite en cuivre ce n'est pas un hasard. Le cuivre est connu pour être un excellent conducteur thermique, et permet à cette substance, que l'on peut apparenter à de la cire, de se dilater au moindre changement de température.

Pour confirmer notre théorie nous avons décider de réaliser une expérience. Nous avons plongé pendant quelques secondes l'ensemble dans de l'eau à presque 0 degrés, puis nous l'avons rapidement transvasé dans de l'eau aux alentours de 70 degrés. Comme nous l'avions envisagé la tige d'aluminium présente au bout du système est alors ressorti de presque 2 centimètres.

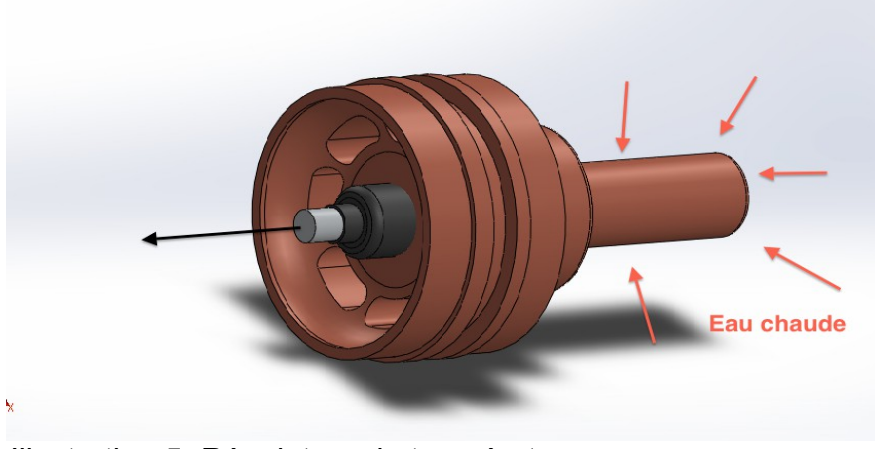

*Illustration 5: Régulateur de température*

Résumons le fonctionnement de ce mécanisme. L'utilisateur règle, en tournant le robinet, la température d'eau qu'il désire. Cela a pour effet de déplacer latéralement une pièce en cuivre pour ouvrir plus ou moins les interstices servant à laisser passer l'eau chaude et l'eau froide.

Pourtant si les températures d'entrées d'eau chaude et d'eau froide sont quelques peu différentes de la normale, la température de l'eau obtenu sera erronée. C'est ici qu'intervient un ingénieux système de cire qui se dilate en fonction de la température du fluide mélangé. Il ajuste ainsi la taille des interstices afin d'obtenir de l'eau à la bonne température en seulement quelques secondes.

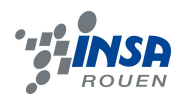

# <span id="page-9-0"></span>*3.1.3. Régulateur de débit*

Une fois à la bonne température, l'eau passe par le deuxième mécanisme pour que le débit soit régulé par le robinet.

Nous avons pu démonter entièrement ce mécanisme ce qui a facilité sa compréhension et sa modélisation.

L'eau mélangée arrive à l'extrémité de ce robinet et en fonction de son ouverture l'eau ressort ou non sur les cotés avec un débit plus ou moins important :

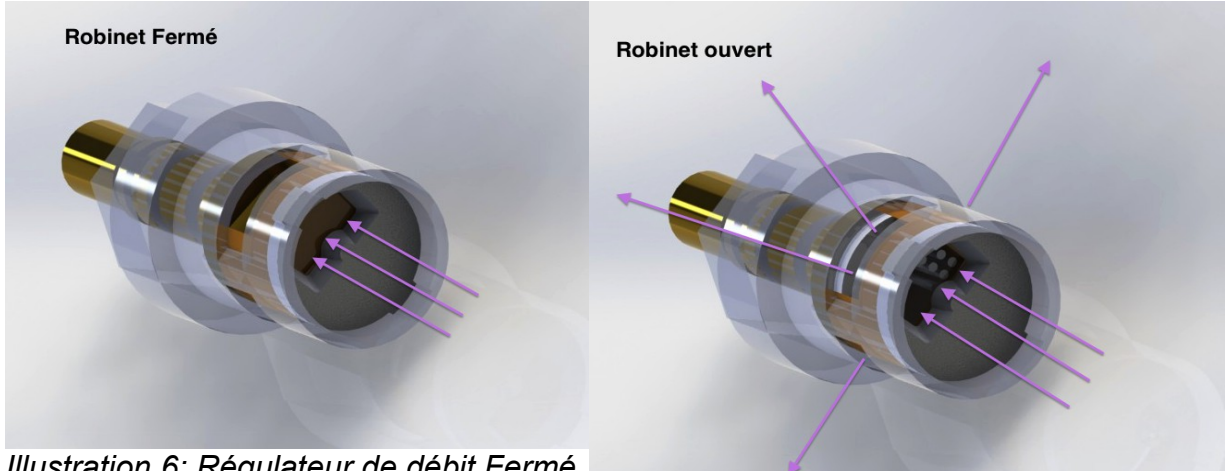

*Illustration 6: Régulateur de débit Fermé*

*Illustration 7: Régulateur de débit Ouvert*

Nous avons ainsi modélisé le régulateur de débit pour obtenir ce rendu final :

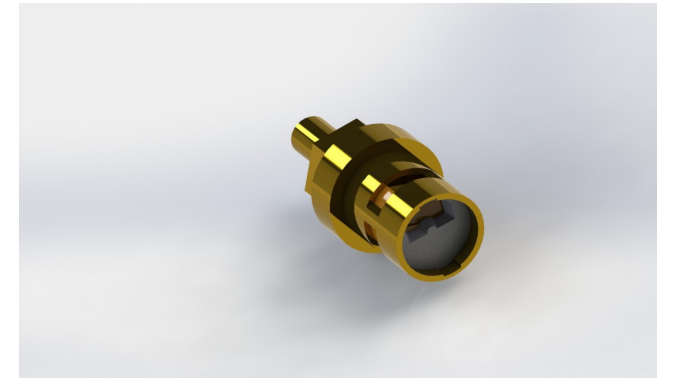

*Illustration 8: Régulateur de débit rendu réel*

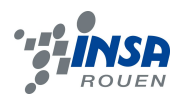

# <span id="page-10-0"></span>*3.1.4. Simulation fluide*

Une fois la modélisation des 3 principales parties du mitigeur, nous avons pu l'assembler entièrement. A partir de là la deuxième partie de notre travail commençait, à savoir modéliser la circulation de fluide à l'intérieur du mitigeur. Notre objectif final était de voir en temps réel l'action de l'ouverture et la fermeture d'un robinet ainsi que l'autorégulation de la température par la cire. FlowSimulation, un complément de SolidWorks, étant tout nouveau pour nous avons du dans un premier temps apprendre à nous en servir grâce à des tutoriels sur internet.

Malheureusement nous nous sommes rendus compte assez vite que le logiciel SolidWorks restait restreint en ce qui concerne les fonctionnalités du complément FlowSimulation. En effet après des recherches nous avons constaté que les mouvements mécaniques ainsi que les phénomènes de dilatation, entre autres, n'étaient pas pris en compte.

Nous avons donc du réaliser plusieurs simulation dans différents cas pour pouvoir observer leurs actions sur le fluide.

Sur la première image on peut observer l'écoulement lorsque le robinet de débit est ouvert, et que celui de température laisse passer environ autant d'eau froide que d'eau chaude.

Sur une deuxième image, on a réglé le mitigeur pour que celui-ci donne en sortie une température élevée. Ainsi on peut voir que peu d'eau circule dans l'interstice laissant passé l'eau froide car celui est presque entièrement fermé.

Sur la dernière image nous avons fermé le robinet controlant le débit. L'eau ne sort donc plus du mitigeur et reste donc coincé à l'intérieur (sur l'image l'eau ressort du système par les orifices d'entrées. Cela est du au fait que le logiciel considère que l'extérieur est vide. Ce n'est bien entendu pas ce qui se passe en réalité.)

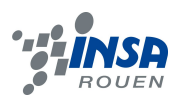

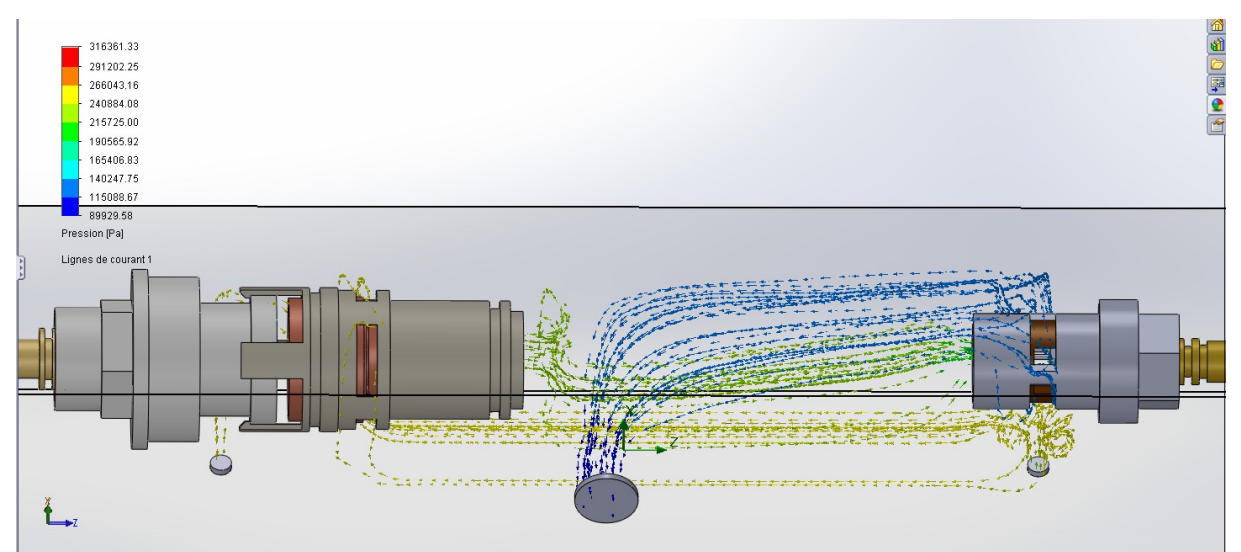

*Illustration 9: Écoulement général*

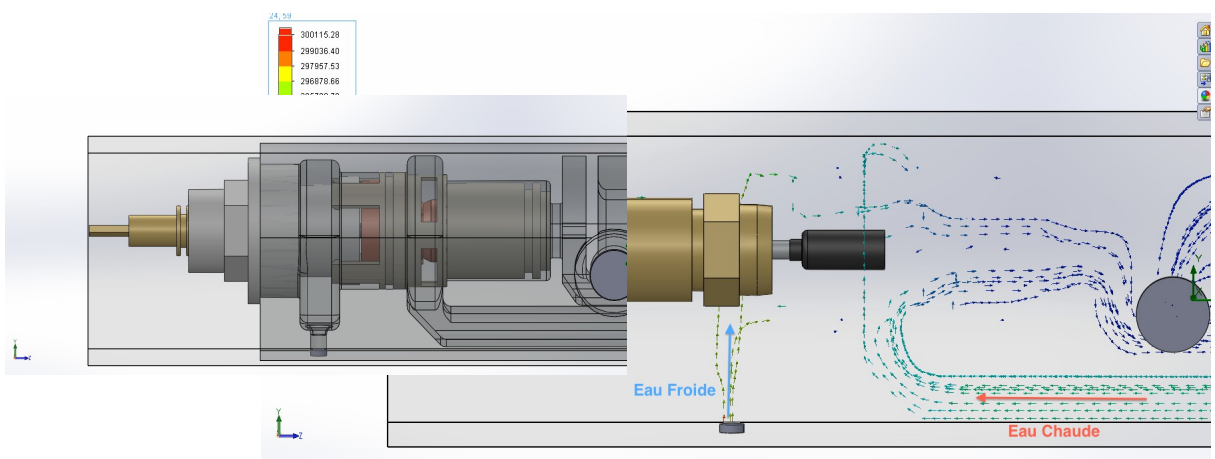

*Illustration 10: Mitigeur réglé sur une haute température* 

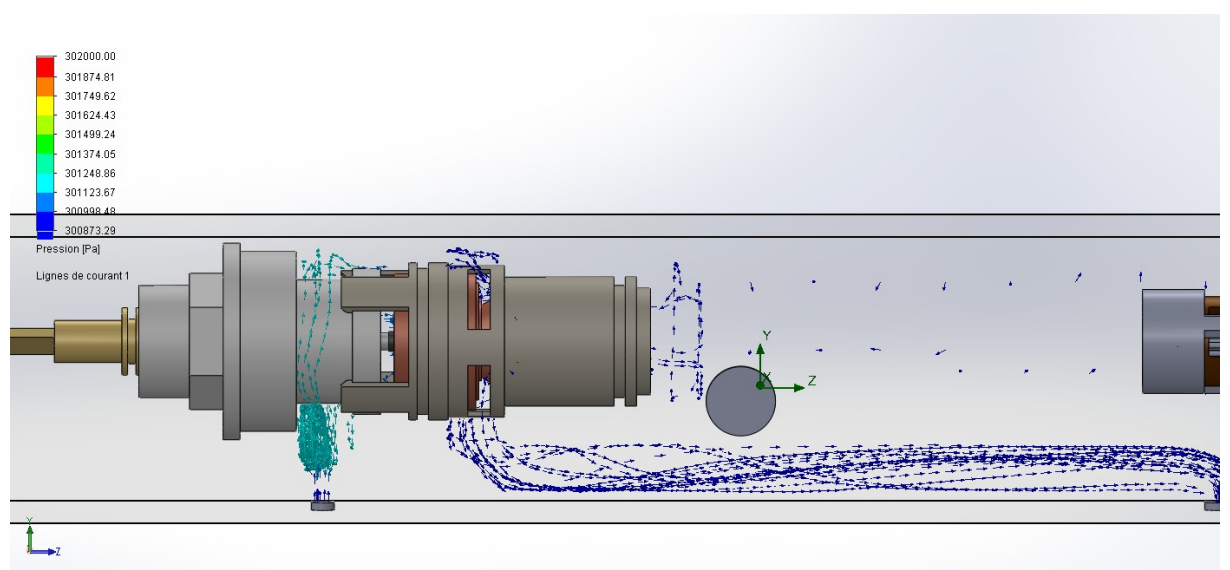

*Illustration 11: Robinet de débit fermé*

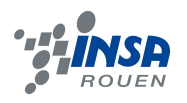

# **3.2. Moteur**

## **3.2.1. Généralités**

L'objet d'étude de ce projet était un mécanisme bien connu ; celui du moteur 4 temps. Étudié de nombreuses fois, notamment en cours de CTI-1, nous n'avons pas eu de mal à assimiler le fonctionnement du mécanisme. Après le démontage des différentes pièces, nous avons pu commencer une étude de plus en plus précise. En effet, certains éléments tels que l'arbre à cames ou les soupapes méritaient d'être bien analysées car nous ne sommes pas encore des spécialistes ! De plus, de telles pièces peuvent très bien varier d'un modèle de moteur à un autre.

Voici donc en image le fonctionnement générale d'un moteur quatre temps, qui comme son nom l'indique consiste en quatre étapes :

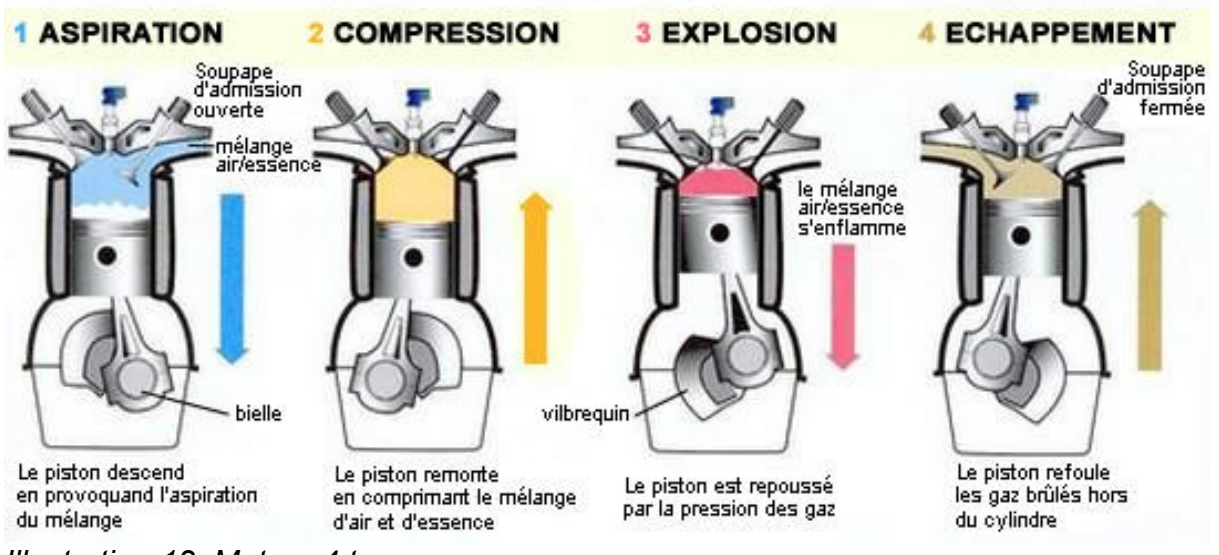

*Illustration 12: Moteur 4 temps*

Ainsi ce mouvement de translation verticale du piston entraîne une bielle et est transformé en mouvement de rotation au niveau de l'arbre moteur c'est à dire du vilebrequin. Ce mouvement de rotation peut ensuite être transmis aux roues via la transmission dans le cas d'une voiture ou tout simplement à un autre mécanisme qui fera fonctionner un appareil.

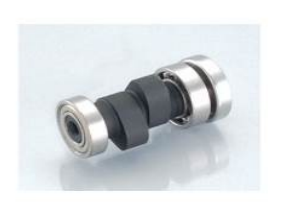

On constate de plus que le vilebrequin fait deux tours lors d'un cycle du moteur. C'est d'ailleurs lui qui va contrôler l'ouverture et la fermeture des soupapes par l'intermédiaire de l'arbre à cames. Comme vous pouvez le voir sur l'image ici-présente cet arbre est constitué de deux cames orientées de 90° l'une par rapport à l'autre. Il existe une came par soupape. En liaison roue et vis sans fin avec le vilebrequin l'arbre à cames va tourner. Les cames en contact avec des tiges, guidées en translation, vont donc pousser ces dernières qui vont elles-même pousser sur un clapet qui va pivoter et exercer

une force sur la soupape qui va souffrir. Un simple ressort permet de refermer la soupape. *Illustration 13: arbre à cames*

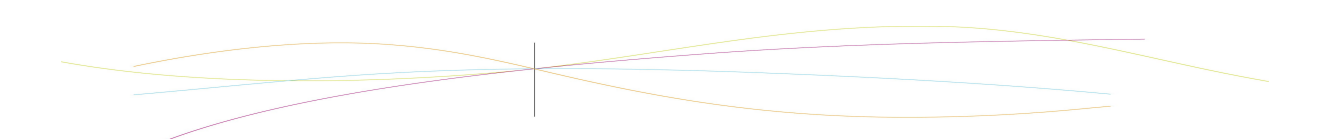

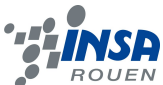

L'arbre à came fait un tour par cycle ce qui justifie bien l'orientation des cames. En effet la phase d'admission succédant à la phase d'échapement c'est deux étapes ne sont séparé que d'un quart de tour soit 90°.

#### <span id="page-13-0"></span>*3.2.2. Conception*

Par la suite, nous avons entamé la modélisation des différentes pièces sur Solidworks. La répartition du travail de cette première étape était assez intuitive ; les pièces étant nombreuses (et parfois relativement petites), chacun sélectionnait un élément du moteur et en informait les autres. (Annexe : Tableau de répartition des pièces).

Pour la conception du moteur nous avons essentiellement utilisé des fonctions de base (extrusion, révolution, enlèvement de matières, répétitions linéaires) de soliworks et réaliser des pièces volumiques (pas de surfacique).

Certaines parties étaient à l'évidence plus longues à modéliser. Cela s'expliquait surtout par la complexité de certaines formes. Ce fut le cas pour le carter où il nous a fallu être particulièrement méthodique :

La première étape fut de tout d'abord créer la forme générale de la pièce par une succession d'ajout de matière et par une série d'enlèvement de matière pour réaliser les trous de perçage.

La seconde consista à rajouter quelques nervures et gravures ainsi que les ailettes thermiques à l'aide d'une simple répétition linéaire d'un ajout de matière dans un plan suivant la direction portée par un axe de construction verticale. Et apres avoir réaliser les derniers petits détails la pièce est enfin terminée.

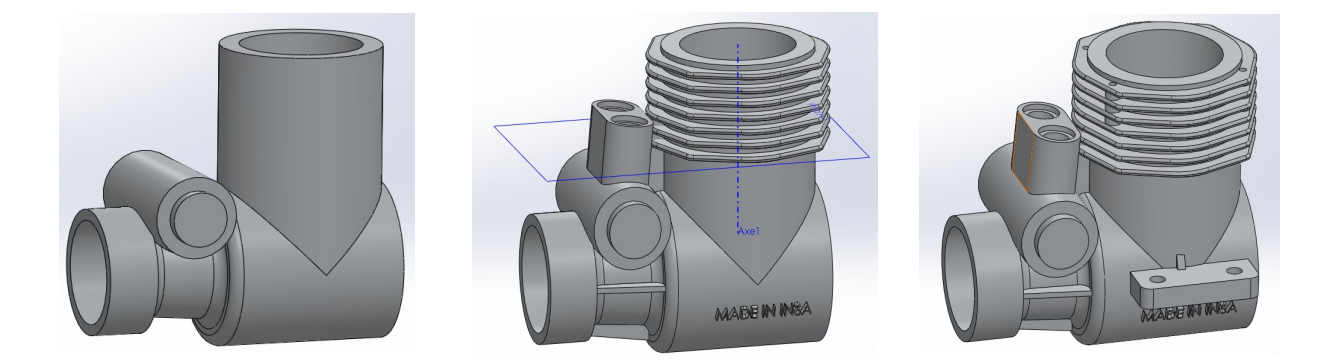

Après avoir réussi à modéliser les éléments du moteur, nous avons pu entamer le travail d'assemblage global en ramenant toutes les pièces sur le même fichier Solidworks (Annexe : Graphe des liaisons). Et en voici le résultat :

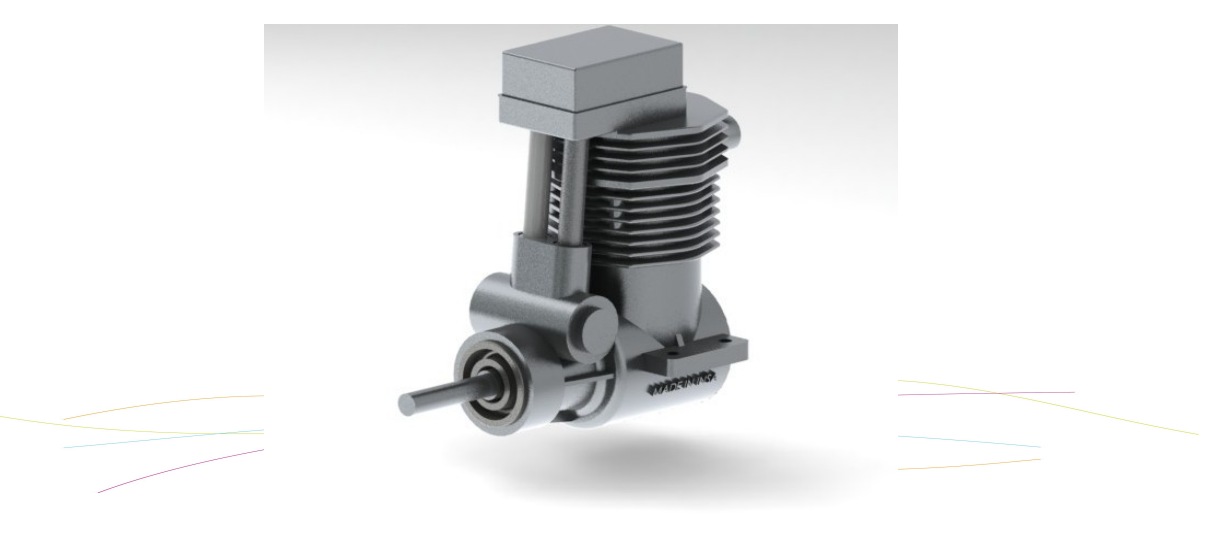

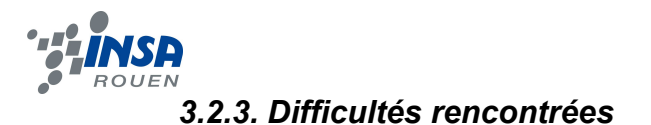

<span id="page-14-1"></span>Nous avons rencontré quelques difficultés au niveau de l'assemblage. En effet les pièces ne coïncidaient pas parfaitement Nous avons par conséquent été amenés à modifier les dimensions de certaines pièces. Il faut dire que nous ne disposions d'aucun plan et que nous avons mesuré nous-même les dimensions de chaque pièce à l'aide d'un pied à coulisse.

De plus certaines contraintes étaient impossible à implémenter et nous avons du modifier plusieurs pièces pour que l'assemblage soit possible. C 'est le cas des tiges faisant la liaison entre l'arbre à cames et les clapets.

Cependant, ces modifications n'ont pas modifiés l'aspect global ou le fonctionnement du moteur.

Nous n'avons pas non plus réussi à réaliser les liaisons ponctuelles entre les cames et les tiges et entre les clapets et soupapes avec les contraintes. Et c'est uniquement lors de l'étude de mouvement que celles-ci ont pu être ajoutées, en même temps que les ressorts.

#### <span id="page-14-0"></span>*3.2.4. Simulation des fluides*

Une fois les contraintes bien établies, nous avons réellement utilisé notre travail et notre modèle pour réaliser des études qui n'étaient pas directement transposables sur le moteur réel. L'enjeu global du projet relevait des fonctionnalités proposées par ce modèle ; rappelons que l'un des objectifs de la CTI-1 était le passage du réel au modèle.

Nous avions l'ambition de réaliser une simulation des fluides dans le moteur en mouvement. Cependant, comme nous l'avons dit auparavant, le programme SolidWorks ne permet pas de mettre en place ce type d' étude. Nous avons tout de même achevé une simulation du fluide dans le système, statique. Elle permet de mieux observer la trajectoire du mélange gazeux.

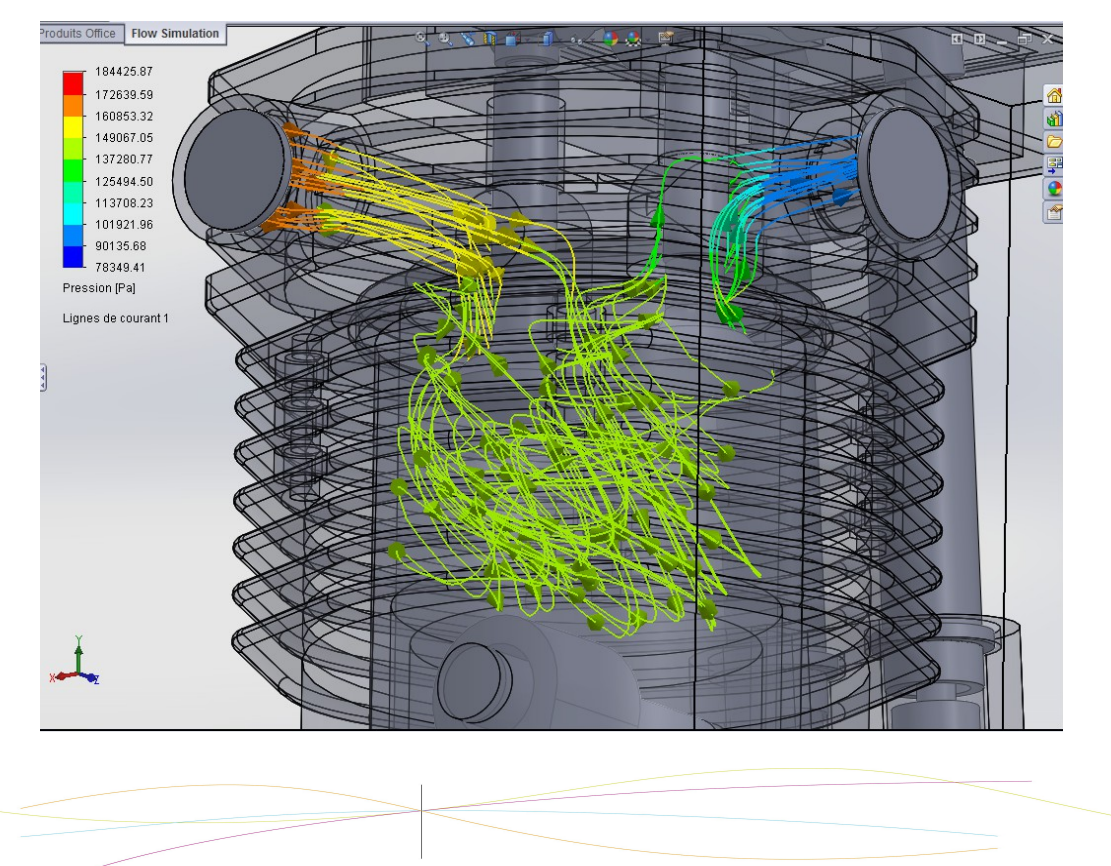

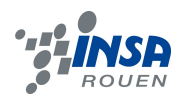

# <span id="page-15-0"></span>*3.2.5 Améliorations*

Nous avons retenu trois améliorations possibles :

-Une simulation du fluide avec mouvement. Celle-ci permettrait d'observer le trajet du fluide lors du fonctionnement du moteur plus simplement et d'une façon plus réaliste qu'avec des photos, comme nous l'avons fait. Cependant elle nécessiterait l'utilisation d'un autre logiciel de modélisation.

-Une étude des échanges de chaleur dans les ailettes du carter. Elle pourrait justifier leur présence et quantifier ces échanges.

-Une simulation de la pression du fluide : une fois encore, celle-ci ne serait intéressante qu'avec une mobilité interne du moteur.

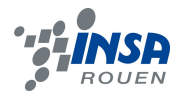

## <span id="page-16-0"></span>**4. CONCLUSIONS ET PERSPECTIVES**

Ainsi donc, nous sommes parvenus à réaliser des modélisations fiables et réalistes de mécanismes étudiés en CTI-1. Ce projet a été l'occasion d'utiliser nos savoirs et nos compétences du logiciel Solidworks; cela nous a permis de «transposer» le réel au modèle visuel et fonctionnel. Plus nous avons avancé dans le projet, plus nous nous avons profité des possibilités qu'offraient un tel modèle numérique: vues en coupe des assemblages, simulations de fluides et de mouvements...

Néanmoins, notre plus grand regret a été de ne pas avoir réussi à effectuer une simulation dynamique de fluide interne. En effet, nous pensions que ce type d'expérimentation était réalisable sous Solidworks. Nous pourrions donc créer des modélismes identiques sur d'autres logiciels de modélisation permettant ce type de simulations.

Enfin, un des plus grand intérêt de notre projet est le fait que nos assemblages sont exploitables par d'autres étudiants, et plus précisément pour des Travaux Pratiques de Culture Technologique de l'Ingénieur 1. L'objectif d'un T.P. de C.T.I. Étant de comprendre un mécanisme, nos modélisations permettent une connaissance et une compréhension rapides de systèmes avec un minimum de moyens techniques. Des élèves pourront donc étudier le moteur 4 temps ou le mitigeur de robinet sans casser ou démonter le mécanismes, seulement à l'aide d'un ordinateur.

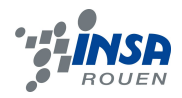

# <span id="page-17-0"></span>**5. BIBLIOGRAPHIE**

[2] lien internet : *http://www.grohe.com/fr/2331/salle-de-bains/mitigeurs-thermostatiques/grohtherm-3000-cosmopolitan/* (valide à la date du 23/05/2013). [Autres] Images prises du logiciel SolidWorks <http://www.youtube.com/watch?v=d6T-dvi2znk> <http://www.youtube.com/watch?v=9HhjrZWDsbs> Illustration 12 :<http://www.femin-f1.com/article-6324951.html>

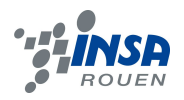

# <span id="page-18-0"></span>**6. ANNEXE**

-Répartition des pièces :

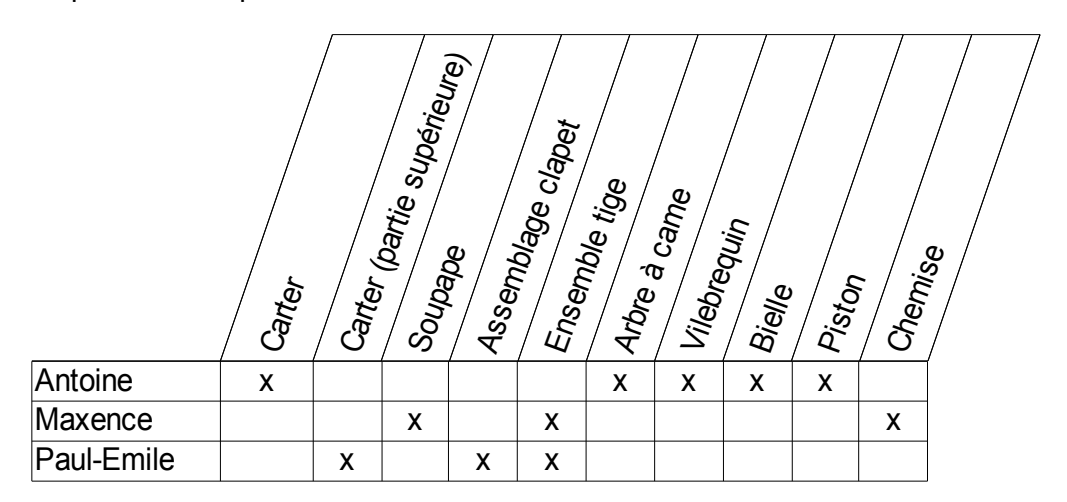

- Graphe des liaison de méca 3D :

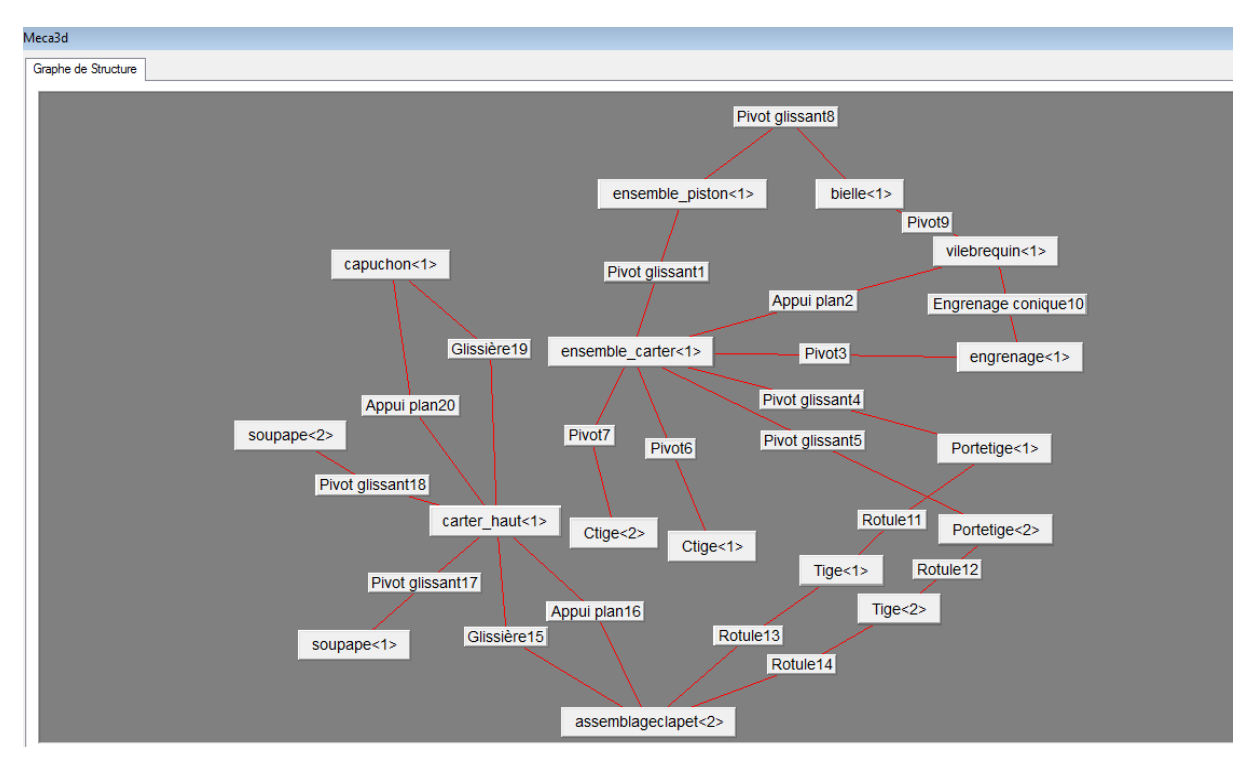

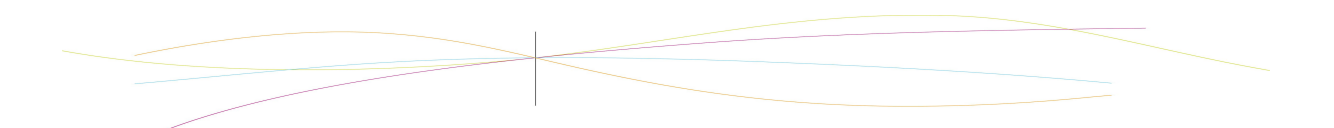